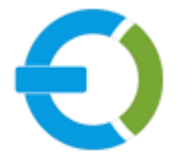

# **EXTENDONS**

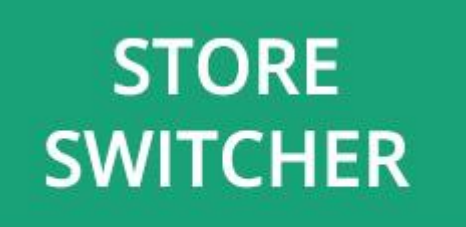

# **OPENCART**

**OPENCART GEOIP DEFAULT STORE SWITCHER EXTENSION**

**USER GUIDE**

**HTTPS://WWW.EXTENDONS.COM/**

# TABLE OF CONTENTS

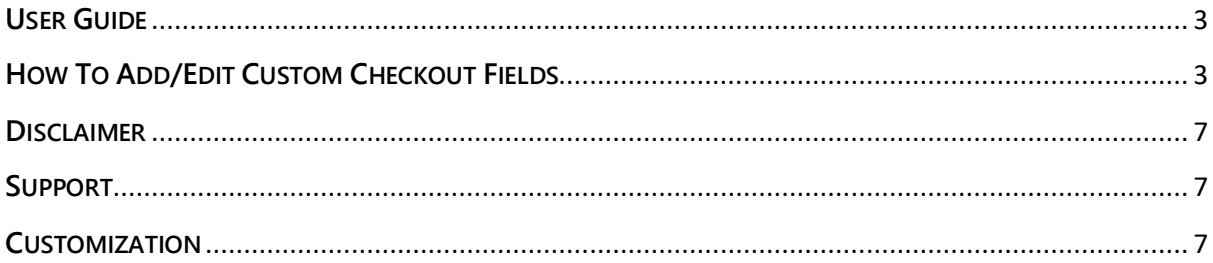

## <span id="page-2-0"></span>**USER GUIDE**

After reading the installation guide of the module, you are now ready to use the **GeoIP Default Store Switcher Extension** by using the following steps.

### <span id="page-2-1"></span>**HOW TO ADD/EDIT DEFAULT STORE SWITCHER RULES**

At the back-end, go to **Extendons GEO IP Default Store**. Here you will have access to all the store switcher rules in a grid. You have the option to edit the rule or add new ones. Click on **+** to add a new rule.

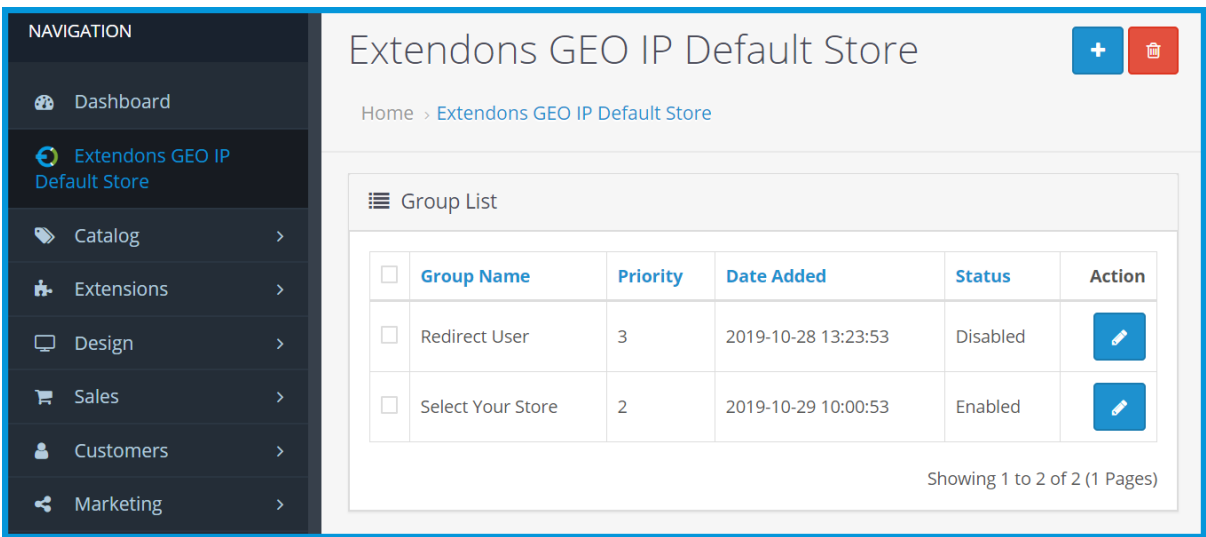

Here you will have to provide the following information to add the rule.

#### **General:**

- **Group Name**
- **Prompt Text**
- **Default Message**

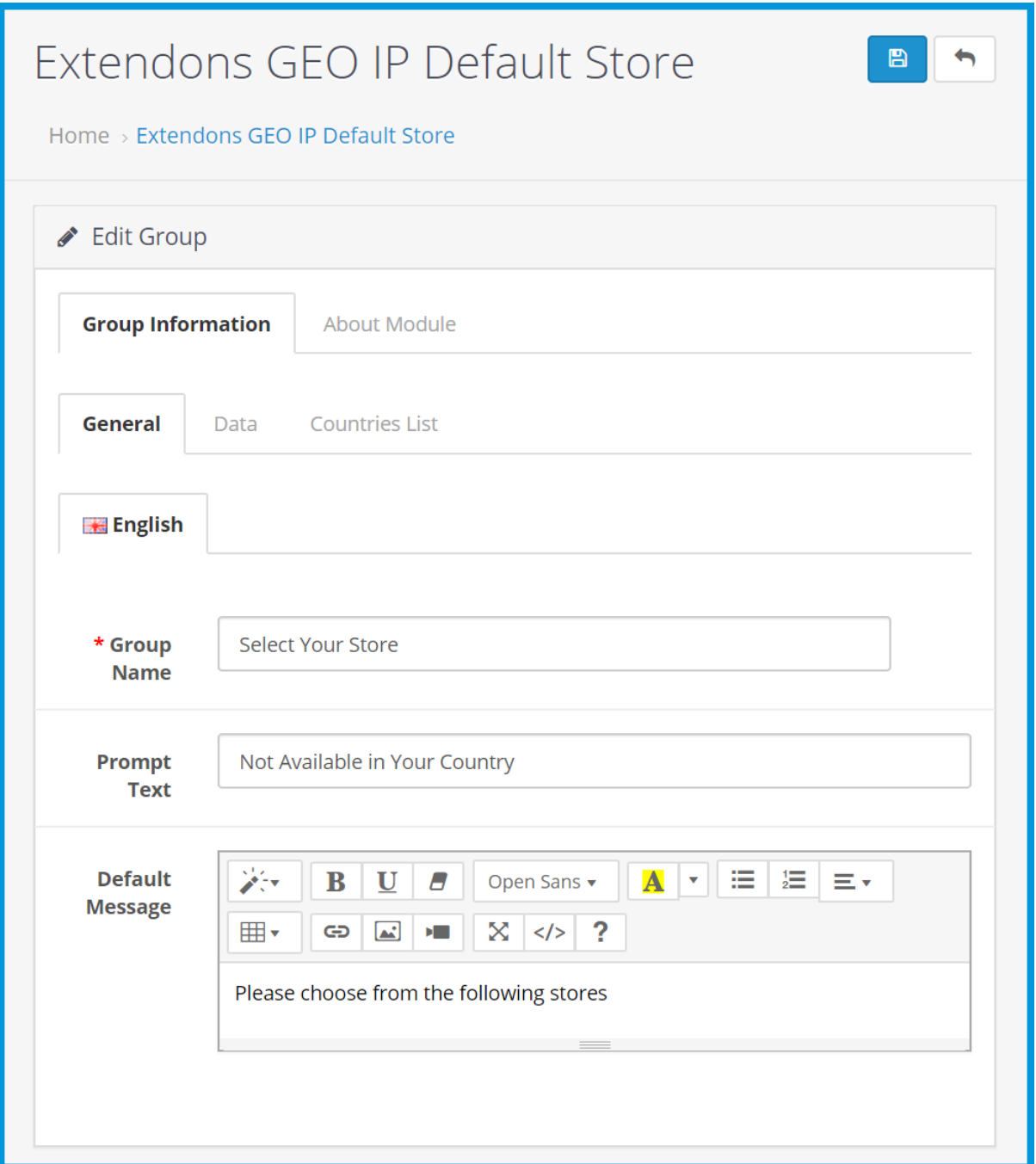

#### **Data:**

- **Priority**
- **Store: Select store for the rule**
- **Exceptions:** Provide IPs separated by ",". The wrong type of IPs will be ignored!
- **Date Start**
- **Date End**
- **Status**
- **Auto Redirect:** If set to 'Yes' then the popup will not be shown and redirect automatically to the store you selected above!

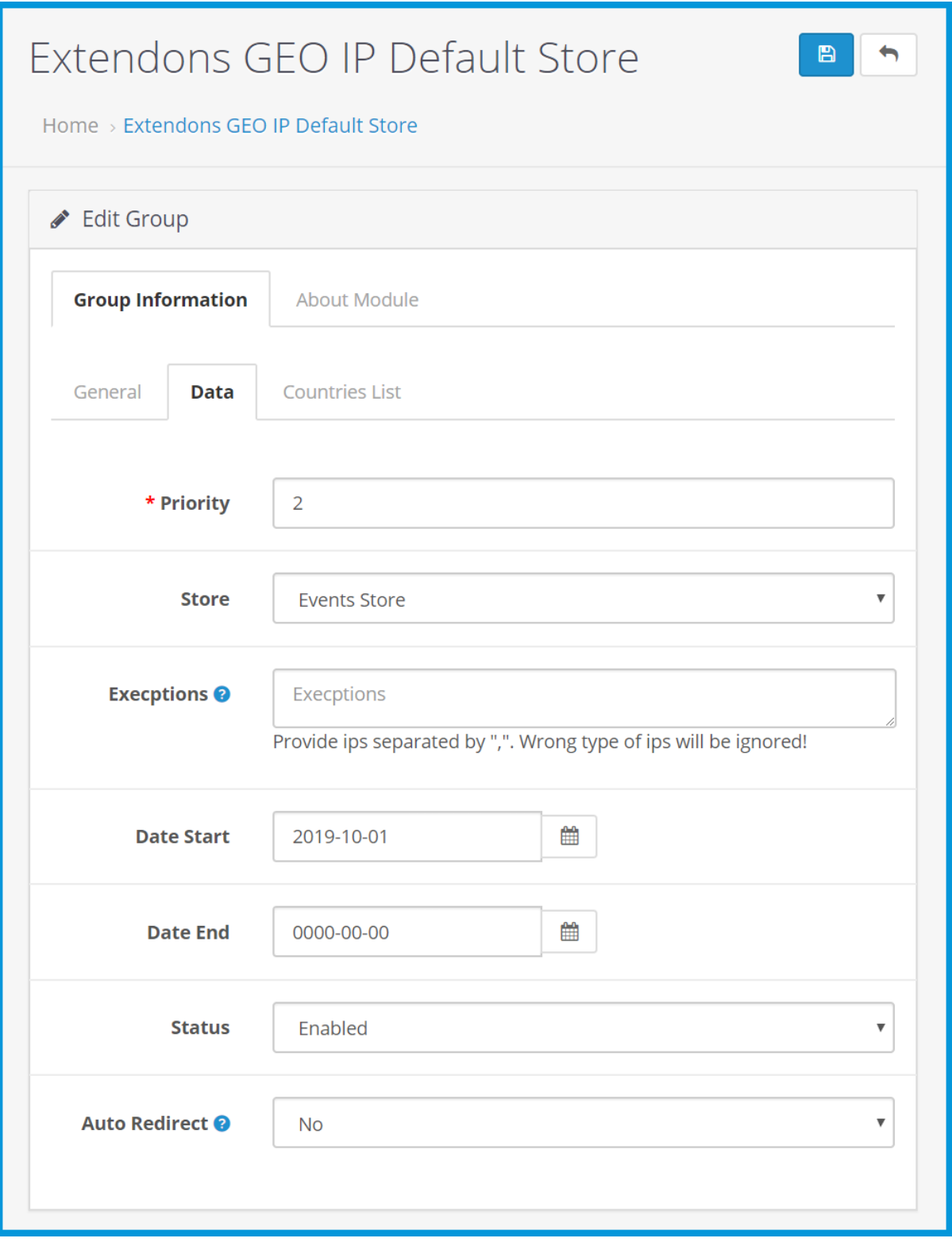

## **Country List:**

Note: Select the country or countries for the rule.

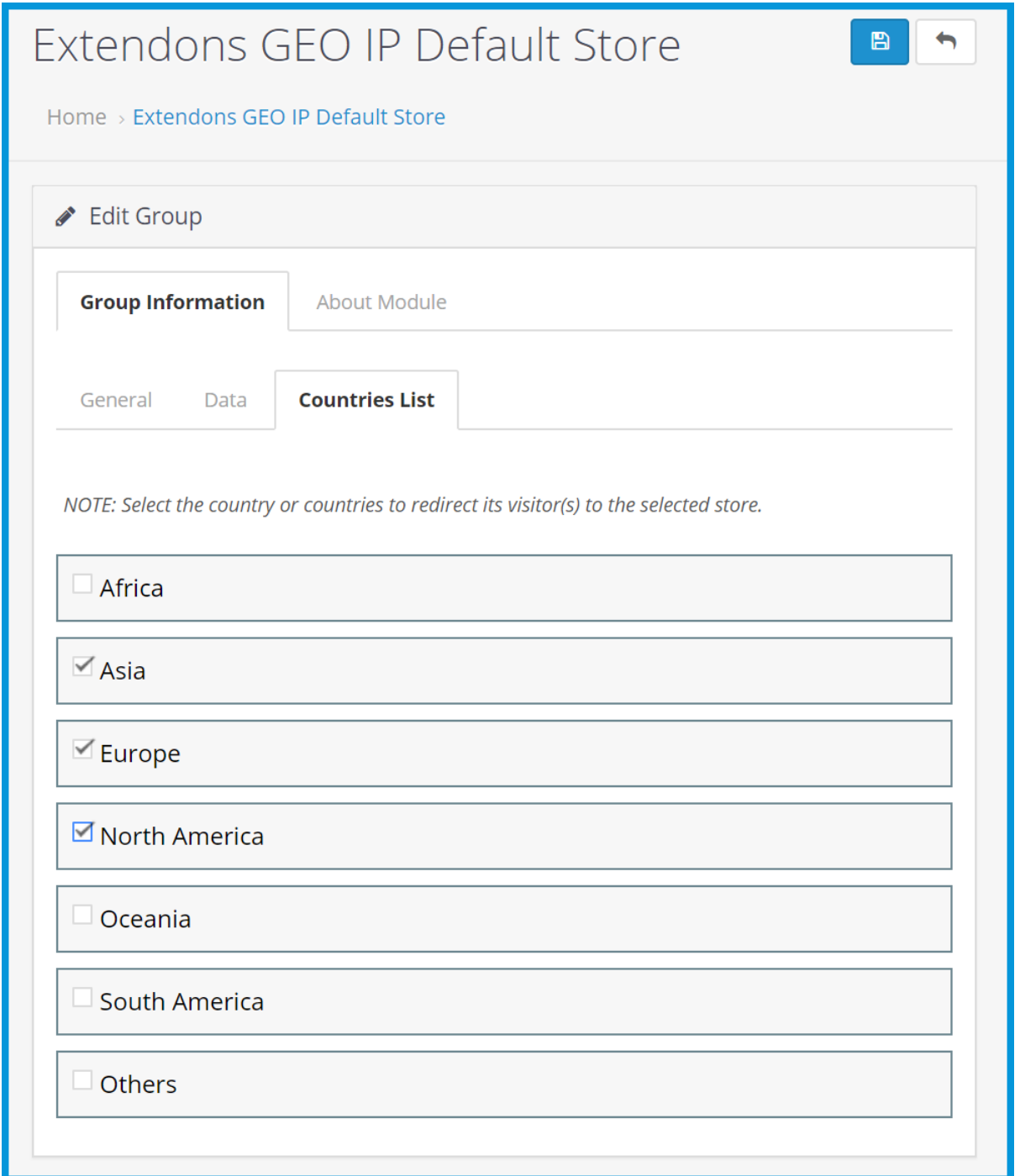

#### <span id="page-6-0"></span>**DISCLAIMER**

It is highly recommended to back-up your server files and database before installing this module. No responsibility will be taken for any adverse effects occurring during installation.

**It is recommended you install on a test server initially to carry out your own testing.**

#### <span id="page-6-1"></span>**SUPPORT**

You can also find Step by Step guide on this extension by visiting the **OpenCart GeoIP Default Store Switcher Extension** product page on our website. If you need more information or have any questions or problems, please refer to our support help-desk: **htt[ps://support.extendons.com](file:///s:/support.extendons.com)**

You can log a ticket and a support technician can assist you further. If you are still struggling with your extension, submit a request via **[info@extendons.com](mailto:info@extendons.com)**

## <span id="page-6-2"></span>**CUSTOMIZATION**

You can also find Step by Step guide on this extension by visiting the **OpenCart GeoIP Default Store Switcher Extension** product page on our website. If you need more information or have any questions or problems, please refer to our support help-desk: **htt[ps://support.extendons.com](file:///s:/support.extendons.com)**

You can log a ticket and a support technician can assist you further. If you are still struggling with your extension, submit a request via **info@extendons.com**